# *VNanotec®*

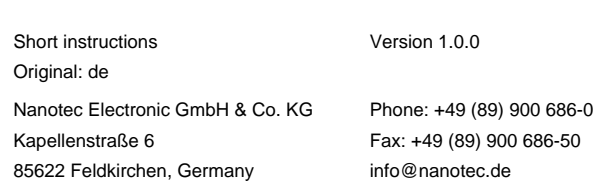

The PD4-E is a brushless motor with integrated controller in protection class IP65. The integrated absolute encoder makes immediate operation possible in closed loop mode without homing.

## **Introduction**

This document describes the installation and commissioning of the motor. You can find the detailed documentation for the product and the motor datasheets on the Nanotec website **[us.nanotec.com](http://www.nanotec.de)**. The short instructions do not replace the technical manual of the product.

#### **Copyright**

Copyright © 2013 – 2018 Nanotec Electronic GmbH & Co. KG. All rights reserved.

# $\epsilon$

#### **Intended use**

The PD4-E is designed for use under the approved **[Environmental conditions](#page-0-0)**. Any other use is considered unintended use.

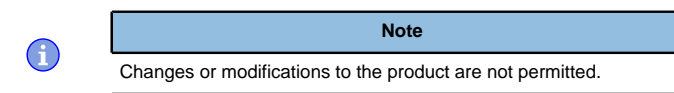

#### **Warranty and disclaimer**

Nanotec produces component parts that are used in a wide range of industrial applications. The selection and use of Nanotec products is the responsibility of the system engineer and end user. Nanotec accepts no responsibility for the integration of the products in the end system.

- Fault of the controller due to excitation voltage of the motor.
- Voltage peaks during operation may damage the controller.
- Install suitable circuits (e.g., charging capacitor) that reduce voltage peaks.

Under no circumstances may a Nanotec product be integrated as a safety controller in a product or construction. All products containing a component part manufactured by Nanotec must, upon delivery to the end user, be provided with corresponding warning notices and instructions for safe use and safe operation. All warning notices provided by Nanotec must be passed on directly to the end user.

- There is no polarity reversal protection.
- Polarity reversal results in a short-circuit between supply voltage and GND (earth) via the power diode.
- Install a line protection device (fuse) in the supply line.

- The device contains components that are sensitive to electrostatic discharge.
- Improper handling can damage the device.
- Observe the basic principles of ESD protection when handling the device.

Our general terms and conditions apply: **[en.nanotec.com/service/general](https://de.nanotec.com/service/agb/)[terms-and-conditions/](https://de.nanotec.com/service/agb/)**.

## **Specialist staff**

Only specialists may install, program and commission the device:

- Persons who have appropriate training and experience in work with motors and their control.
- Persons who are familiar with and understand the content of this technical manual.
- Persons who know the applicable regulations.

## **EU directives for product safety**

The following EU directives were observed:

- RoHS directive (2011/65/EU, 2015/863/EU)
- EMC directive (2014/30/EU)

## **Other applicable regulations**

In addition to this technical manual, the following regulations are to be observed:

- Accident-prevention regulations
- Local regulations on occupational safety

#### **Safety and warning notices**

 $\bigoplus$ 

 $\bigoplus$ 

 $\bigoplus$ 

O

**Note**

- Damage to the controller.
- Changing the wiring during operation may damage the controller. • Only change the wiring in a de-energized state. After switching off, wait until the capacitors have discharged.

## **Note**

## **Note**

## **Note**

## **Technical details and pin assignment**

## <span id="page-0-0"></span>**Environmental conditions**

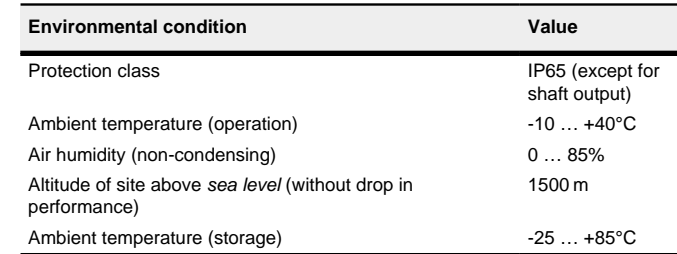

#### **Electrical properties and technical data**

#### **Technical data – motor**

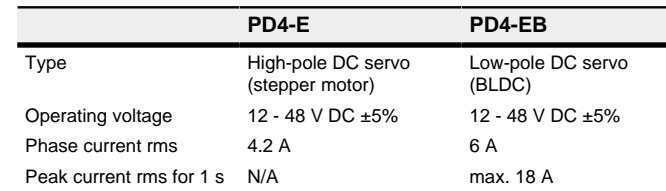

#### **Technical data**

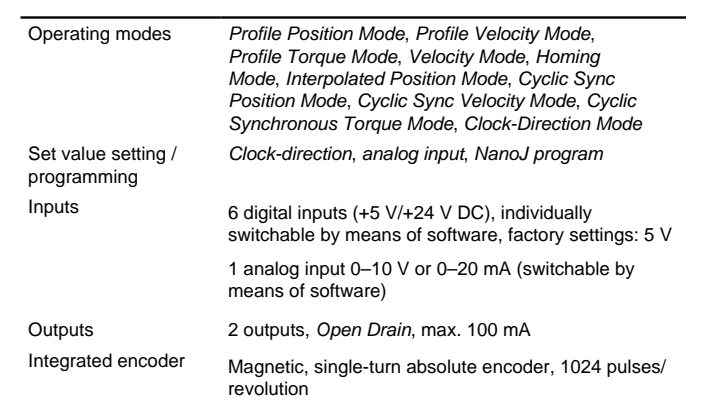

## Protection circuit Overvoltage and undervoltage protection

## Overtemperature protection (> 68°C on rear cover)

Polarity reversal protection: In the event a polarity reversal, a short-circuit will occur between supply voltage and GND over a power diode; a fuse is therefore necessary in the supply line. The values of the fuse are dependent on the application and must be dimensioned

- greater than the maximum current consumption of the controller
- less than the maximum current of the voltage supply.

If the fuse value is very close to the maximum current consumption of the controller, a medium / slow tripping characteristics should be used.

#### <span id="page-0-1"></span>**Dimensioned drawings**

All dimensions are in millimeters.

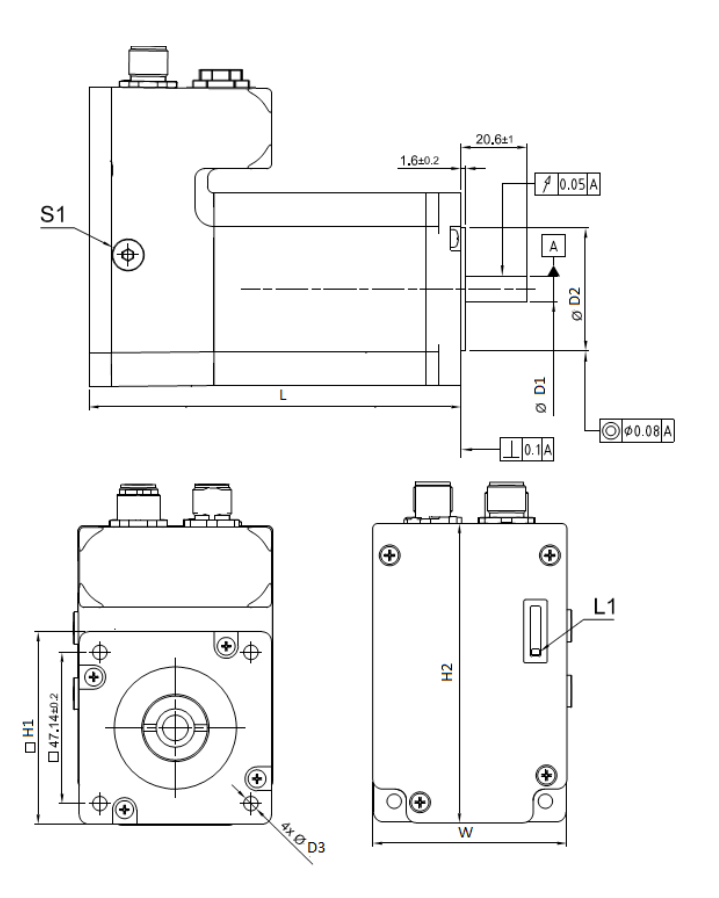

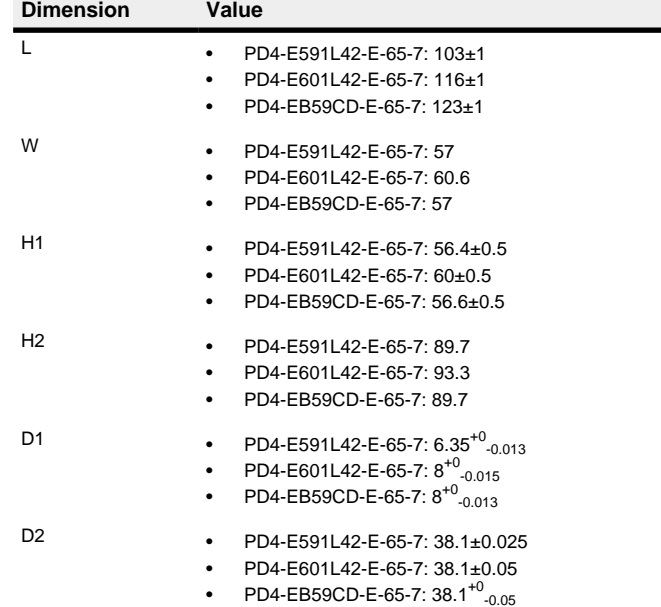

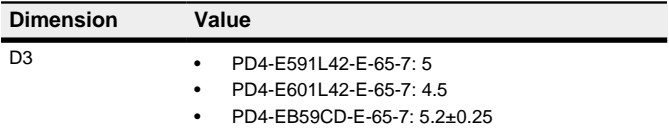

#### **Overtemperature protection**

Above a temperature of approx. 75°C on the power board (corresponds to 65–72°C outside on the back cover), the power part of the controller switches off and the error bit is set. After cooling down and confirming the error , the controller again functions normally.

## **LED signaling**

#### **Power LED**

#### **Normal operation**

In normal operation, the green power LED L1 flashes briefly once per second.

## **Case of an error**

If an error has occurred, the LED turns red and signals an error number. The following table shows the meaning of the error numbers.

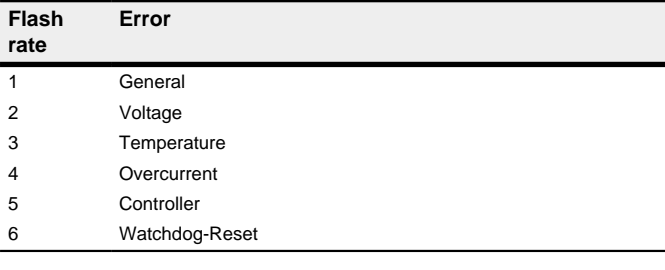

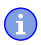

**Note**

For each error that occurs, a more precise error code is stored in object **1003**h.

## **Pin assignment**

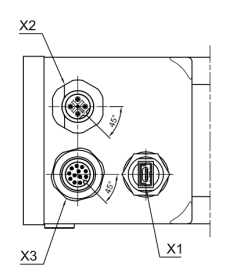

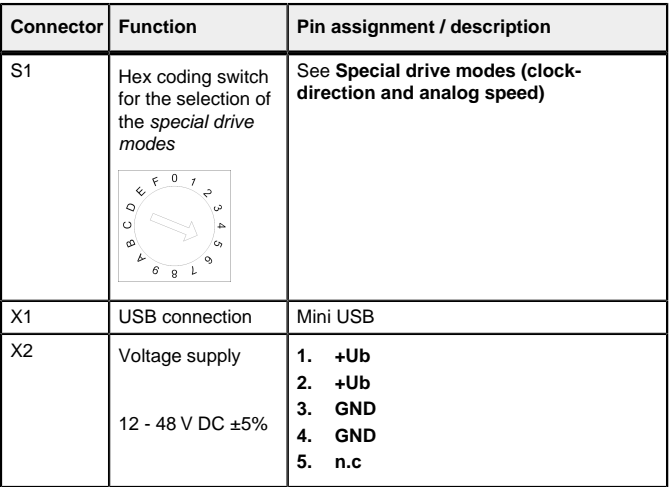

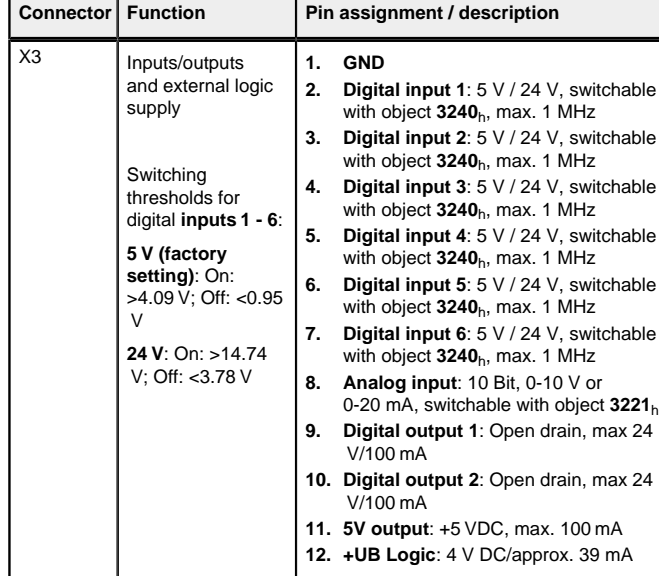

If you set 3240<sub>h</sub>:07<sub>h</sub> to the value "1", three differential inputs are available instead of six single-ended inputs.

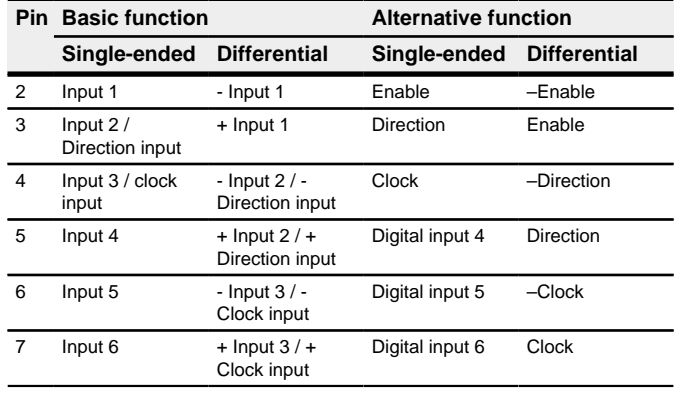

## **Note**

• EMC: For a DC power supply line longer than 30 m or when using the motor on a DC bus, additional interference-suppression and protection measures are necessary.

- An EMI filter is to be inserted in the DC supply line as close as possible to the controller/motor.
- Long data or supply lines are to be routed through ferrites.

## **Installation**

#### You can find the dimensions needed for the mounting of the motor in **[Dimensioned drawings](#page-0-1)**.

► During use, make certain that the cooling and environmental conditions are ensured.

In order to mount the motor proceed as follows:

- **1.** Aling the motor shaft with the shaft of the application. Pay attention to the permissible axial and radial forces on the shaft, which you are indicated in the datasheet of the corresponding motor.
- **2.** Attach the motor to your mechanics using the four mounting bores. Use screws of suitable length and matching washers.

#### **Commissioning**

This program can be programmed, compiled and then transferred to the controller with Nano Lyia LISB.

The Plug & Drive Studio software offers you an option for performing the configuration and adapting the motor parameters to your application. You can find further information in document Plug & Drive Studio: Quick Start Guide at **[us.nanotec.com](https://us.nanotec.com/)**.

If the controller is connected to a PC via a USB cable, the controller behaves like a removable storage device. No further drivers are required.

#### Observe the following notes:

## **CAUTION**

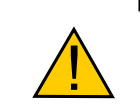

## **Moving parts can cause hand injuries.**

If you touch moving parts during running operation, hand injuries may result.

Three files are displayed: the configuration file ( $cfg.txt$ ), the NanoJ program (vmmcode.usr) and the information file (info.bin), where the serial numbers and firmware version of the product can be found.

► Do not reach for moving parts during operation. After switching off, wait until all movements have ended.

You can thereby store the configuration file or the NanoJ program on the controller. The voltage supply of the controller must also be connected during USB operation.

#### **CAUTION**

**In free-standing operation, motor movements are uncontrolled and can cause injuries.**

The cfg.txt configuration file is used to preset values for the object dictionary to a certain value during startup. This file uses a special syntax to make accessing the objects of the object dictionary as easy as possible. The controller evaluates all assignments in the file from top to bottom.

If the motor is unsecured, it can, e.g., fall down. Foot injuries or damage to the motor could occur.

► If you operate the motor free-standing, observe the motor, switch it off immediately in the event of danger and make certain that the motor cannot fall down.

#### **CAUTION**

## **Moving parts can catch hair and loose clothing.**

During running operation, moving parts can catch hair or loose clothing, which may lead to injuries.

► If you have long hair, wear a hairnet or take other suitable protective measures when near moving parts. Do not work with loose clothing or ties near moving parts.

#### **CAUTION**

**Risk of overheating or fire if there is insufficient cooling!** If cooling is insufficient or if the ambient temperature is too high, there is a risk of overheating or fire.

> Set object 3202h:00 to the value "8" (activate current reduction while at a standstill in open loop mode):

#### **Note**

- EMC: Current-carrying cables particularly around supply and motor cables – produce electromagnetic alternating fields.
- These can interfere with the motor and other devices. Nanotec
- recommends the following measures: • Use shielded cables and earth the cable shielding on both ends over a short distance.
- Use cables with cores in twisted pairs.
- Keep power supply and motor cables as short as possible.
- Earth motor housing with large contact area over a short distance.
- Lay supply, motor and control cables physically separate from one another.

| Value Mode         |           |                      |                                           |                |
|--------------------|-----------|----------------------|-------------------------------------------|----------------|
| 04 <sub>h</sub>    | Analog    | Direction via        | Maximum speed                             | Open           |
|                    | speed     | "Direction" input    | 1000 rpm                                  | Loop           |
| 05 <sub>h</sub>    | Analog    | Direction via        | Maximum speed                             | Open           |
|                    | speed     | "Direction" input    | $100$ rpm                                 | Loop           |
| 06 <sub>h</sub>    | Analog    | Offset 5 V (joystick | Maximum speed                             | Open           |
|                    | speed     | mode)                | 1000 rpm                                  | Loop           |
| 07 <sub>h</sub>    | Analog    | Offset 5 V (joystick | Maximum speed                             | Open           |
|                    | speed     | mode)                | $100$ rpm                                 | Loop           |
| $08_h/09_h$ Clock- | direction |                      |                                           | Closed<br>Loop |
| $0A_h$             | Test run  | Test run with 30 rpm | Clockwise direction<br>of rotation        | Closed<br>Loop |
| 0B <sub>h</sub>    | Test run  | Test run with 30 rpm | Counterclockwise<br>direction of rotation | Closed<br>Loop |
| 0C <sub>h</sub>    | Analog    | Direction via        | Maximum speed                             | Closed         |
|                    | speed     | "Direction" input    | 1000 rpm                                  | Loop           |
| OD <sub>h</sub>    | Analog    | Direction via        | Maximum speed                             | Closed         |
|                    | speed     | "Direction" input    | $100$ rpm                                 | Loop           |
| $0E_h$             | Analog    | Offset 5 V (joystick | Maximum speed                             | Closed         |
|                    | speed     | mode)                | 1000 rpm                                  | Loop           |
| $0F_h$             | Analog    | Offset 5 V (joystick | Maximum speed                             | Closed         |
|                    | speed     | mode)                | 100 rpm                                   | Loop           |
|                    |           |                      |                                           |                |

 $(+)$ 

#### **Configuration**

## **General**

The following options are available for configuring the controller:

### **Configuration file**

**1** 

**1** 

**1** 

This file can be saved to the controller via the USB connection. For further information, read chapters **[USB connection](#page-1-1)** and **[Configuration file](#page-1-2)**.

#### **NanoJ program**

The controller internally sets the operating mode to **clock-direction**. You must connect the enable, clock and direction inputs

After connecting to a voltage supply, the controller reads out the configuration in the following order:

The maximum speed can be changed between 100 rpm and 1000 rpm. If a different speed is necessary, it can be set using the scaling factor (object **604C**<sup>h</sup> subindices  $01<sub>h</sub>$  and  $02<sub>h</sub>$ ).

- **1.** The configuration file is read out and processed.
- **2.** The hex coding switch for selecting the special drive modes is read out and used as configuration. See chapter **[Special drive modes \(clock-direction](#page-1-0) [and analog speed\)](#page-1-0)**.
- **3.** The NanoJ program is started.

#### <span id="page-1-1"></span>**USB connection**

#### <span id="page-1-2"></span>**Configuration file**

#### **General**

#### **Reading and writing the file**

How to access the file:

- **1.** Connect and switch on the voltage supply.
- **2.** Connect the controller to your PC using the USB cable.
- **3.** After the PC has detected the device as a removable storage device, navigate in the Explorer to the directory of the controller. File  $cf\alpha$ , txt (for a PD4C, the file is named pd4ccfg.txt) is stored there.
- **4.** Open this file with a simple text editor, such as Notepad or Vi. Do not use any programs that use markup (LibreOffice or similar).

## **Tip** To be able to connect the controller with Plug & Drive Studio via the virtual COM port, insert the following lines:

 $2102:001=0x100000$ 

#### 4015:01=0

#### After you have made changes to the file, proceed as follows to apply the changes:

- **1.** Save the file if you have not yet already done so.
- **2.** Disconnect the USB cable from the controller.
- **3.** Disconnect the voltage supply from the controller for approx. 1 second until the power LEDs stop flashing.
- **4.** Reconnect the voltage supply. When the controller is now restarted, the values in the configuration file are read out and applied.

#### **Structure of the configuration file**

#### **Comments**

Lines that begin with a semicolon are ignored by the controller.

#### **Assignments**

Values in the object dictionary can be set with the following syntax:

<Index>:<Subindex>=<Value>

#### **Example**

Set object 2031<sub>b</sub>:00 (rated current) to the value "258<sub>h</sub>" (600 mA):

2031:00=0x258

3202:00=8

#### or only set bit 3

3202:00.3=1

#### Set object  $2057<sub>h</sub>:00$  to the value "512" and object  $2058<sub>h</sub>$  to the value "4" (quarter step step mode in clock-direction mode):

2057:00=512

2058:00=4

#### <span id="page-1-0"></span>**Special drive modes (clock-direction and analog speed)**

You have the possibility to control the motor directly via the clock and direction input or the analog input by activating the special drive modes. Digital input 1 serves here as an enable.

#### **Activation**

The special drive modes are activated on delivery. You can deactivate them by setting **4015**h:01h in the configuration file to the value "0" . To do this, you must insert this line:

4015:01=0

To select the mode, you must set the **hex coding switch** to a value between "00"h and "0F"h.

On delivery, the switch is set to "1".

The following table lists all possible modes and the value of the switch:

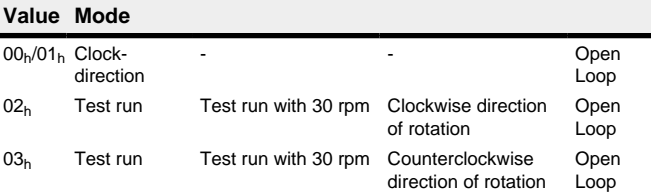

**Note**

A change to the switch does not take effect until after the controller is restarted.

### **Clock-direction**

## **Analog speed**

The controller internally sets the operating mode to **Velocity**. To preset the speed, the voltage on the analog input is used and the corresponding target speed is written in **6042**h.

#### **Maximum speed**

#### **Computation of the analog voltage**

There are two modes for calculating the analog input voltage.

#### **Normal mode**

You must connect the enable, direction and analog inputs. The maximum analog voltage corresponds to the maximum speed. The direction is preset here via the direction input. There is a dead zone from 0 V to 20 mV in which the motor does not move.

#### **Joystick mode**

You must connect the release input and the analog input. Half of the maximum analog voltage corresponds to the speed 0. If the voltage drops below half, the speed increases in the negative direction. If the speed rises above half, the speed increases likewise in the positive direction. The dead zone here extends from  $U_{\text{max}}/2 \pm 20$  mV.

#### **Test run with 30 rpm**

The motor rotates at 30 rpm if the enable input is set.